**Recording Files**

cordin

 $\overline{\mathbf{o}}$ 

<u>()</u>

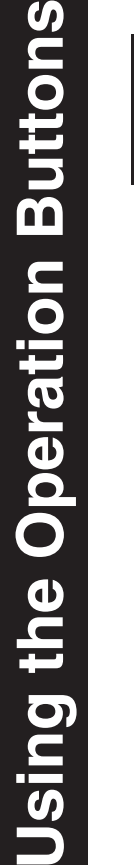

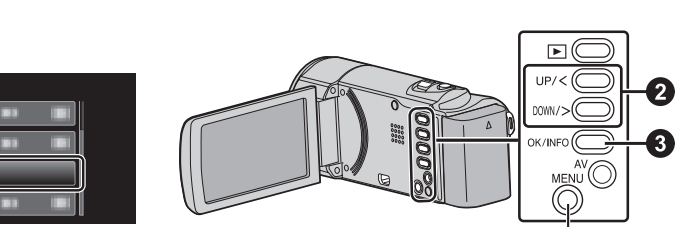

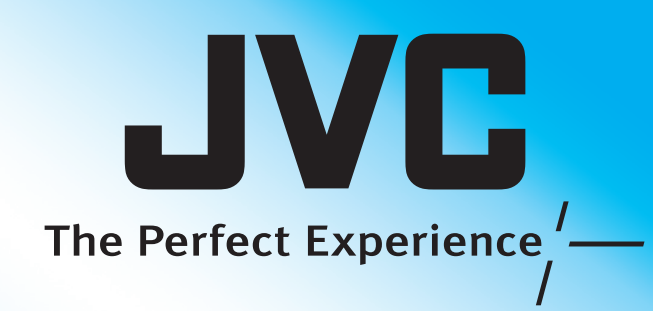

# Everio Easy Start Guide

**For more details on operating this product, please refer to the "Detailed User Guide" at the following website: http://manual.jvc.co.jp/index.html/**

**For additional online video tutorials, please visit: http://camcorder.jvc.com/tutorials.jsp**

*This easy start guide is designed to navigate you to using your new Everio quickly. Please refer to the owner's manual for a detailed listing of features.*

**Playing Back Files Getting Started**  $\overline{\mathbf{C}}$ • Turn off both camera and TV.  $\overline{\boldsymbol{\sigma}}$ 

LYT2340-002A-M

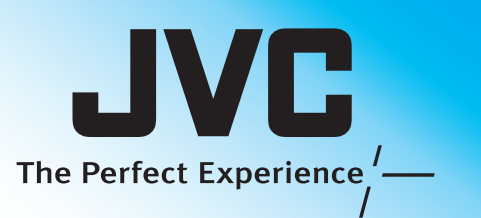

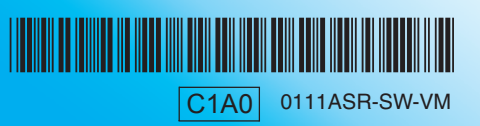

## **Customer Care Center** TOLL FREE 1-800-252-5722

**For more details on operating this product, please refer to the "Detailed User Guide" at the following website: http://manual.jvc.co.jp/index.html/**

**AC Adapter** AC-V11U

For additional online video tutorials, please visit: http://camcorder.jvc.com/tutorials.jsp

> Register your EVERIO online at: REGISTER.JVC.COM and receive a special offer.

> > JVC U.S.A. A Division of JVC Americas Corp. 1700 Valley Road, Wayne, NJ 07470 www.jvc.com

#### **SUPPLIED ACCESSORIES FOR THE CAMERA**

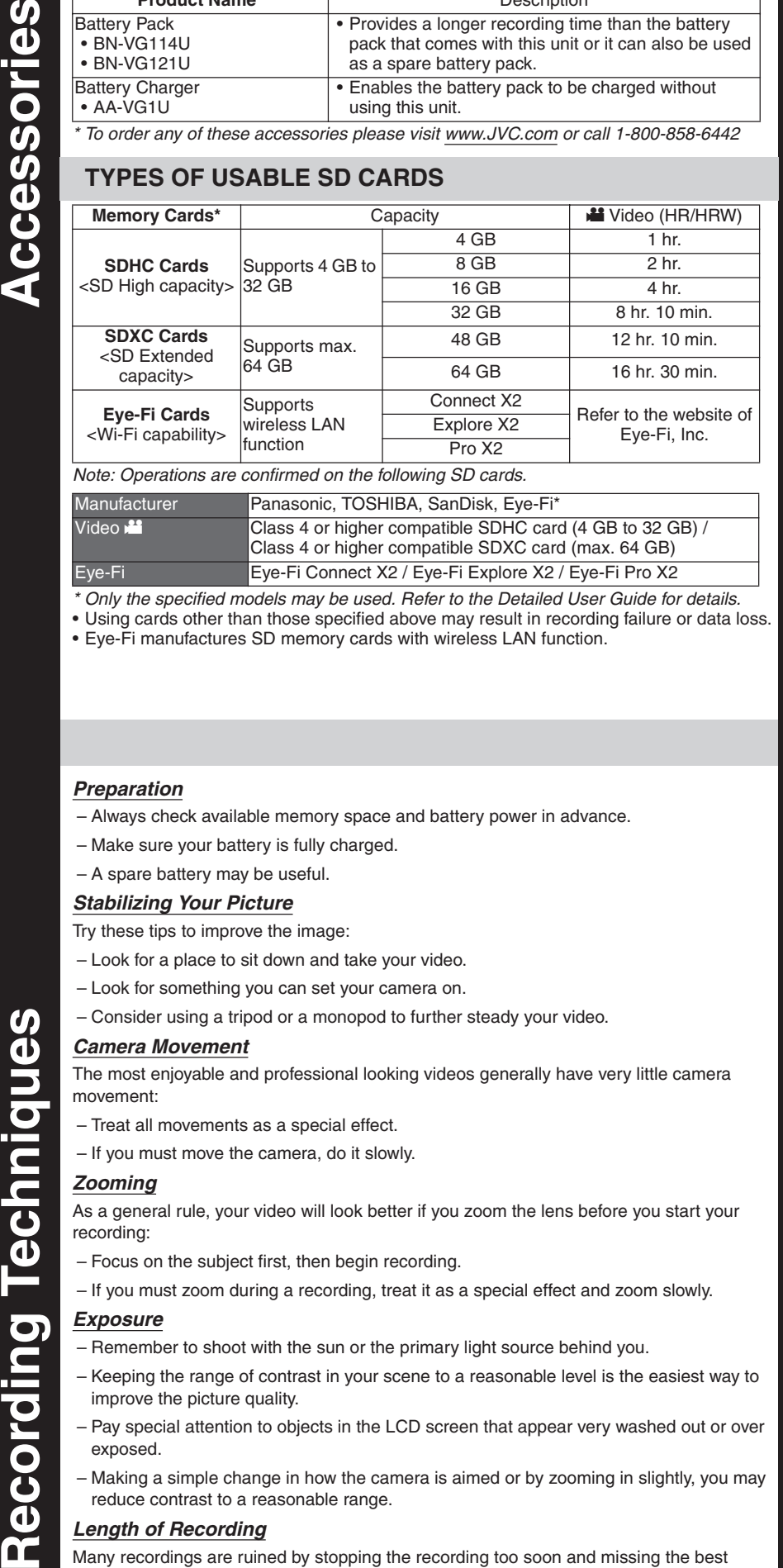

\* Only the specified models may be used. Refer to the Detailed User Guide for details. • Using cards other than those specified above may result in recording failure or data loss. • Eye-Fi manufactures SD memory cards with wireless LAN function.

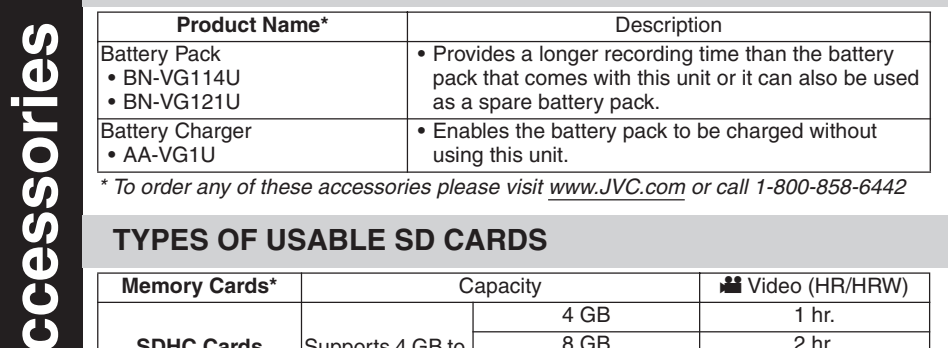

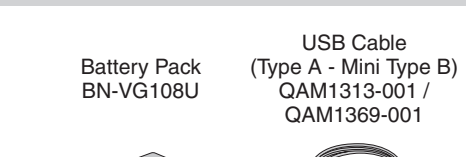

AV Cable

**Started** 

 $\overline{\mathbf{O}}$  $\blacksquare$ Ē  $\bf{d}$  $\overline{\mathbf{G}}$ 

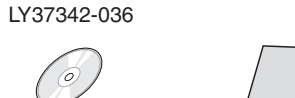

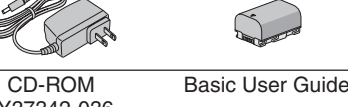

: Record-Standby  $\bullet$ II ● REC : Recording in Progress

 $\overline{O}$ 

E

The Perfect Experience Everio

**JVC** 

#### **AVAILABLE ACCESSORIES FOR THE CAMERA**

#### **TYPES OF USABLE SD CARDS**

### **CHARGING THE BATTERY**

■ **To connect using the AV connector** • Change the settings in [VIDEO OUTPUT] according to the connection.

### **CHANGING MENU SETTINGS**

Select an item from the menu list on the menu screen.

**A** Press MENU on the unit to display the menu. **B** Press UP/< or DOWN/> on the unit to move the cursor up/down. **O** Press OK to select.

GAIN UP

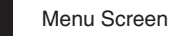

**RECORDING FILES**

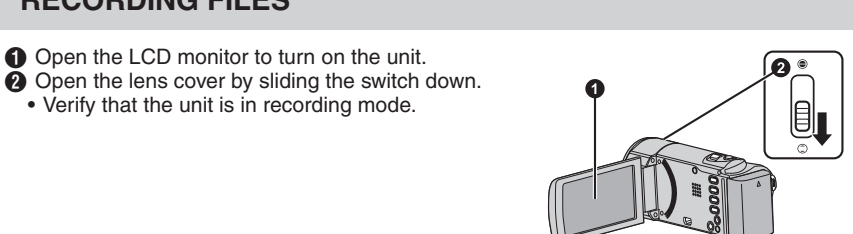

## **VIDEO RECORDING**

• El uso de otras tarjetas que no sean las indicadas anteriormente puede provocar una falla en la grabación o la pérdida de datos

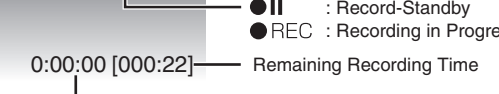

CD-ROM Guía básica del LY37342-036 usuario  $\bigcirc$ 

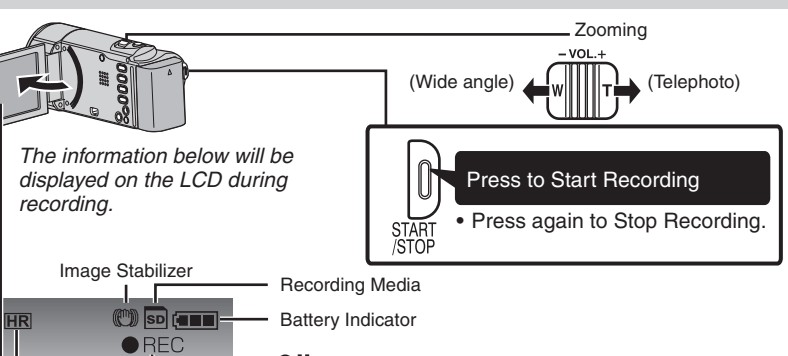

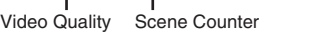

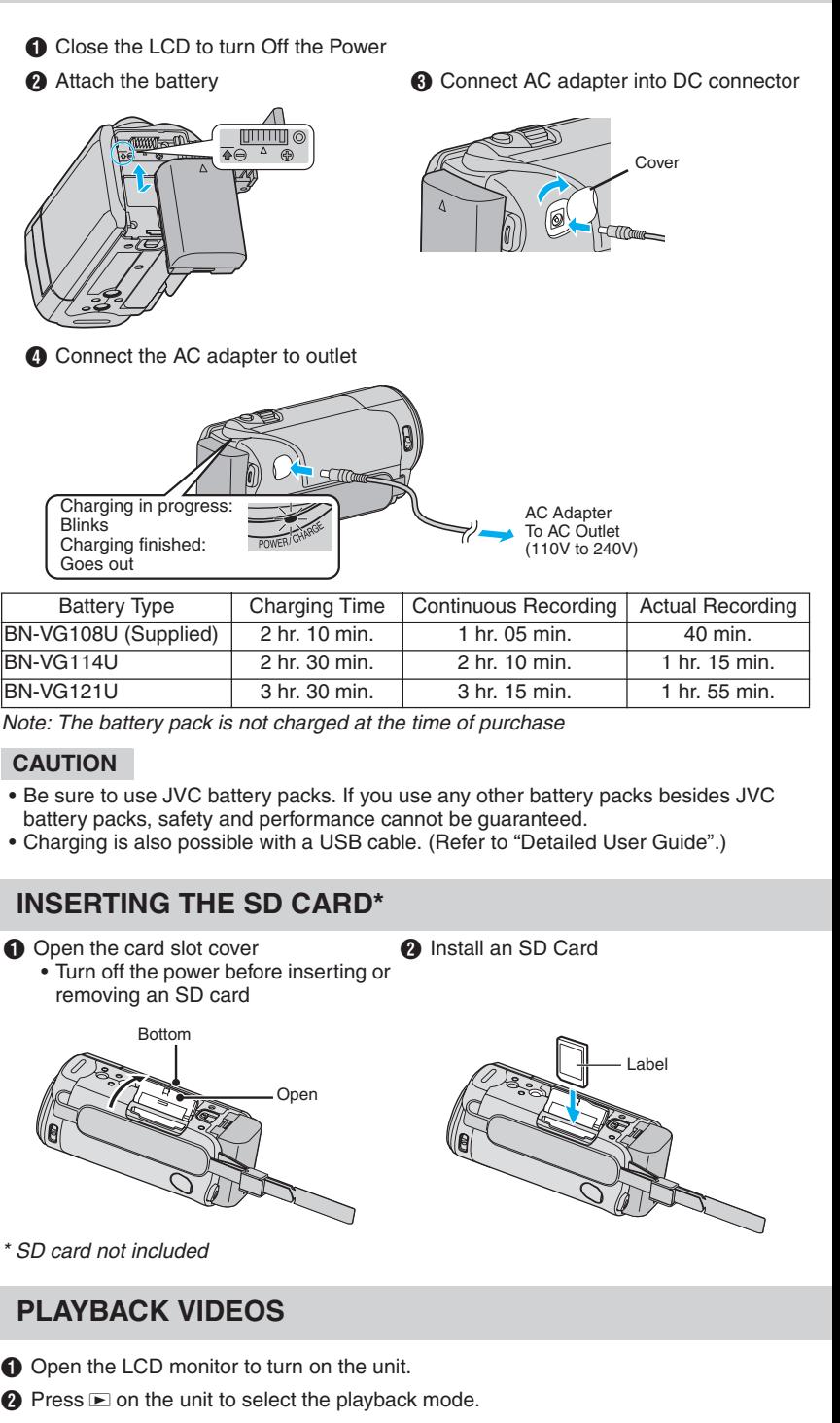

**C** Press UP/< or DOWN/> on the unit to select the desired video.

 $\bullet$  Press OK or  $\blacktriangleright$ / $\parallel$  to start playback.

#### *Preparation*

 $\boldsymbol{\omega}$  $\mathbf{D}$ 

D<br>O

chni

 $\mathbf{d}$ 

 $\overline{\mathbf{o}}$ 

Ē

 $\overline{\mathbf{C}}$ 

 $\overline{\mathbf{O}}$ 

Ō

 $\mathbf{d}$ 

r

esorios

Ŏ

 $\overline{\mathbf{C}}$ 

– Always check available memory space and battery power in advance.

– Make sure your battery is fully charged. – A spare battery may be useful.

*Stabilizing Your Picture*

#### Try these tips to improve the image:

– Look for a place to sit down and take your video.

– Look for something you can set your camera on.

– Consider using a tripod or a monopod to further steady your video.

#### *Camera Movement*

The most enjoyable and professional looking videos generally have very little camera movement:

- Treat all movements as a special effect.
- If you must move the camera, do it slowly.

*Zooming* As a general rule, your video will look better if you zoom the lens before you start your recording:

> $\bigcirc$  Abra la tapa de la ranura para tarjetas  $\bigcirc$  Insertar una tarjeta SD • Apague la alimentación antes de introducir o extraer una tarjeta SD

– Focus on the subject first, then begin recording.

– If you must zoom during a recording, treat it as a special effect and zoom slowly. *Exposure*

Parte de abajo Abierto **Etiqueta** 

Tarjeta SD no incluida

– Remember to shoot with the sun or the primary light source behind you. – Keeping the range of contrast in your scene to a reasonable level is the easiest way to improve the picture quality.

– Pay special attention to objects in the LCD screen that appear very washed out or over exposed.

– Making a simple change in how the camera is aimed or by zooming in slightly, you may reduce contrast to a reasonable range.

#### *Length of Recording*

Many recordings are ruined by stopping the recording too soon and missing the best

moment: – Always try for at least a 10 second recording. – When in doubt, let the recording continue longer. – It is much easier to edit unneeded material later.

### **Preparation:**

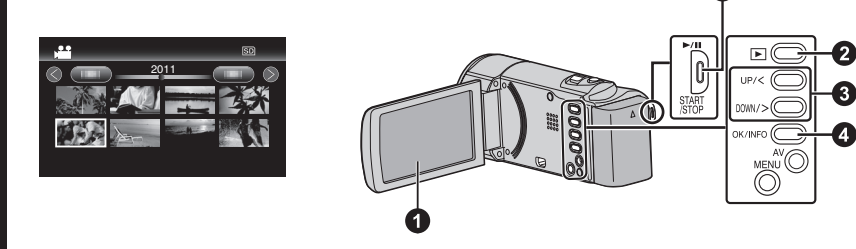

Index Playback Screen

 $\bf{3}$ 

Ě

m

o

iayin

 $\overline{\overline{\mathsf{n}}}$ 

on

cci

DIP

**Intro** 

### **PLAYBACK ON A TV**

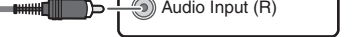

■ Playback Operation After the connection with TV is completed Turn on the camera and the TV.  $\ddot{\mathbf{Q}}$  Select the TV input switch. Start playback on the camera.

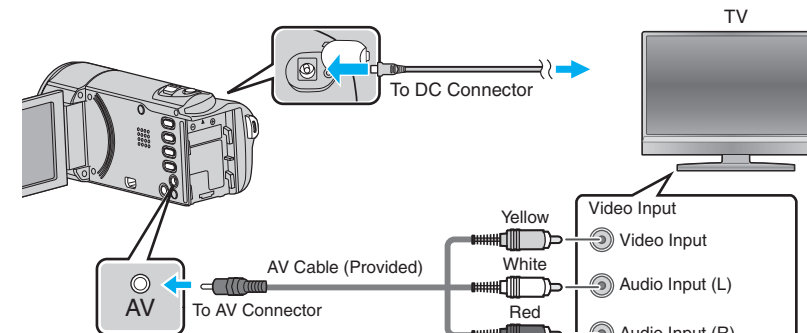

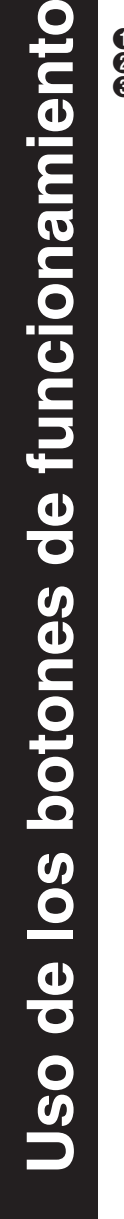

Guía de inicio rápido

**Para detalles sobre cómo operar este producto, consulte la "Guía detallada del usuario" en el siguiente sitio Web: http://manual.jvc.co.jp/index.html/**

> **Para ver más videoguías en línea, visite: http://camcorder.jvc.com/tutorials.jsp**

*Esta guía de inicio rápido está diseñada para indicarle cómo utilizar rápidamente su nueva Everio. Consulte el manual de usuario para obtener una lista detallada de funciones.*

## **Centro de atención al cliente** NÚMERO GRATUITO 1-800-252-5722

**Para detalles sobre cómo operar este producto, consulte la "Guía detallada del usuario" en el siguiente sitio Web: http://manual.jvc.co.jp/index.html/**

> Para ver más videoguías en línea, visite: http://camcorder.jvc.com/tutorials.jsp

Registre su EVERIO en línea en: REGISTER.JVC.COM y recibirá una oferta especial.

> JVC U.S.A. Una división de JVC Americas Corp. 1700 Valley Road, Wayne, NJ 07470 www.jvc.com

> > C1A0 0111ASR-SW-VM

#### **ACCESORIOS SUMINISTRADOS CON LA CÁMARA**

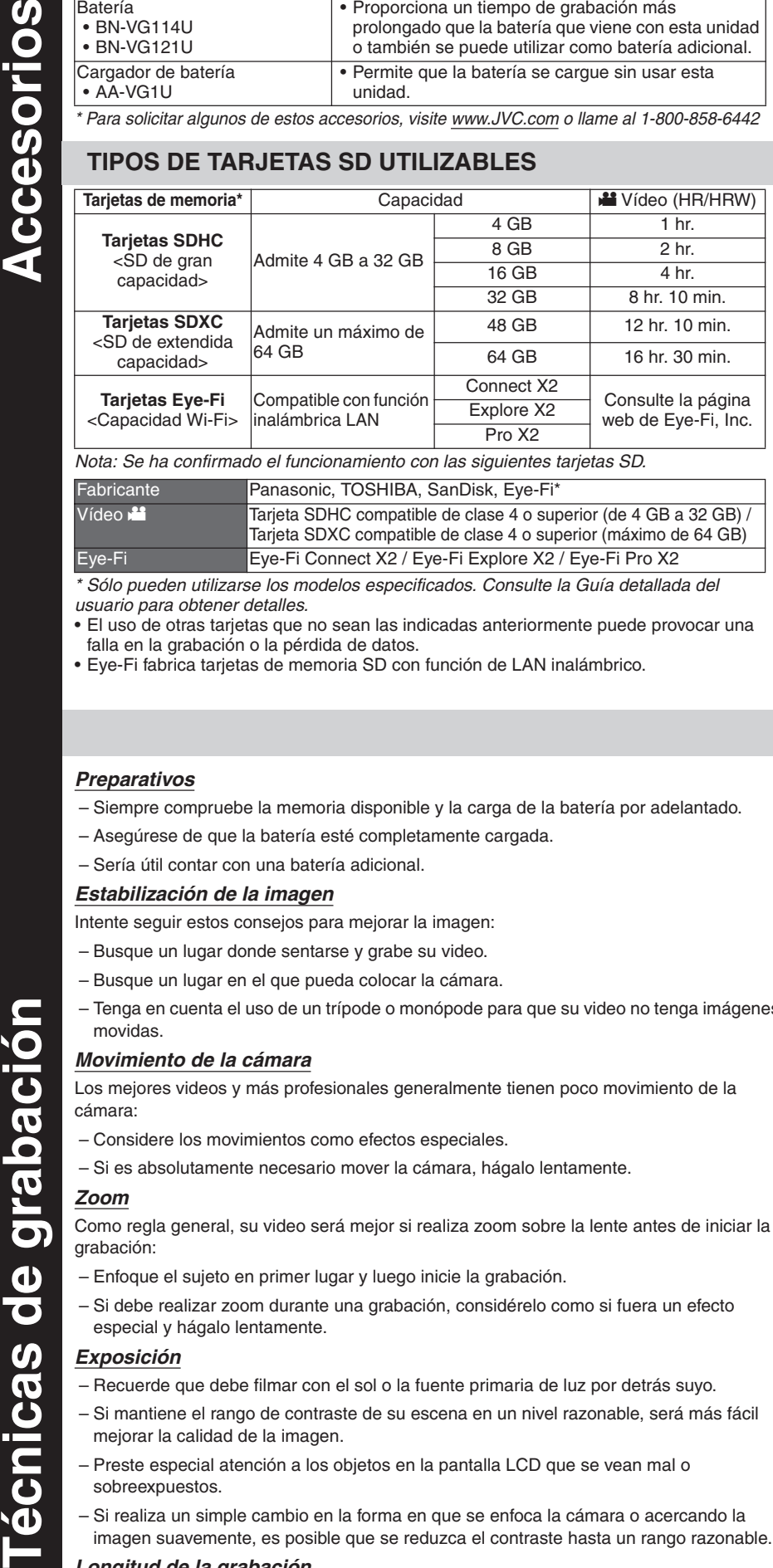

usuario para obtener detalles.

• Eye-Fi fabrica tarjetas de memoria SD con función de LAN inalámbrico.

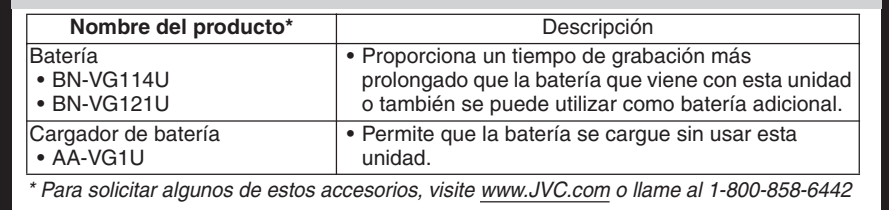

Adaptador de CA AC-V11U

Batería BN-VG108U Cable USB (tipo A - mini tipo B) QAM1313-001 /

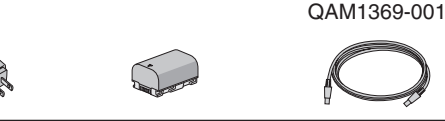

Cable AV

\* Sólo pueden utilizarse los modelos especificados. Consulte la Guía detallada del deo A Tarjeta SDHC compatible de clase 4 o superior (de 4 GB a 32 GB) Tarjeta SDXC compatible de clase 4 o superior (máximo de 64 GB) Eye-Fi Eye-Fi Connect X2 / Eye-Fi Explore X2 / Eye-Fi Pro X2

### **Grabación de archivos**  $O$  so  $(-1)$ - Indicador de batería Grabación  $\bullet$ II : Espera de grabación **REC**: Grabación en curso 0:00:00 [000:22]  $-$  Tiempo restante de grabación Calidad de Contador de vídeo escenas

#### **ACCESORIOS DISPONIBLES PARA LA CÁMARA**

#### **TIPOS DE TARJETAS SD UTILIZABLES**

#### **CARGA DE LA BATERÍA**

**PRECAUCIÓN**

• Asegúrese de utilizar baterías JVC. Si utiliza alguna otra batería que no sea de JVC, no se puede garantizar la seguridad ni el rendimiento. • La carga también puede realizarse con un cable USB. (Consulte la "Guía detallada del usuario".)

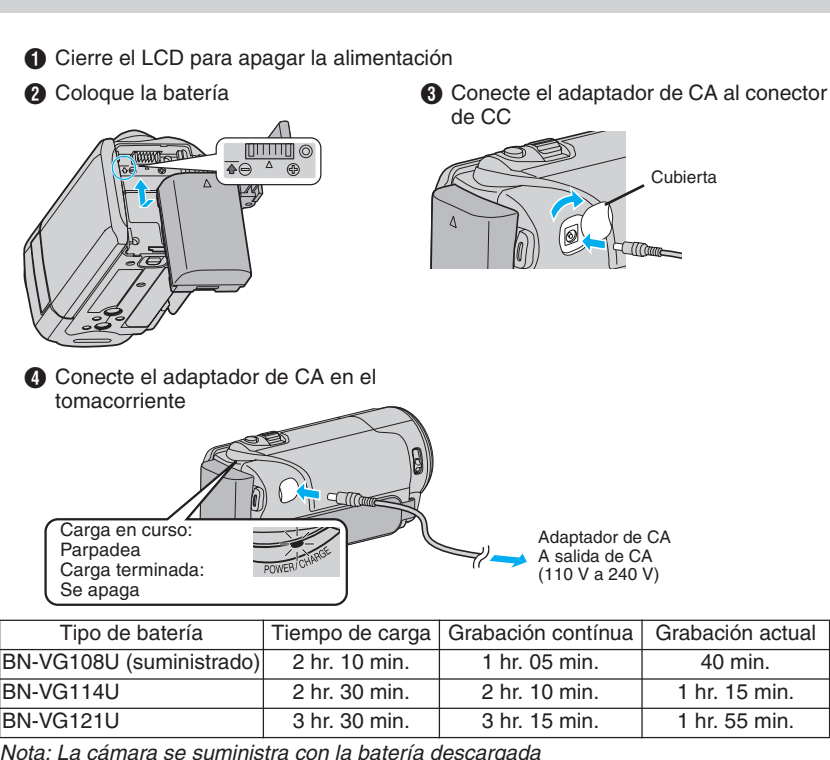

#### **INTRODUCCIÓN DE LA TARJETA SD\***

#### **CAMBIO DE AJUSTES DEL MENÚ**

Seleccione un ítem de la lista de menú en la pantalla de menú.

**O** Presione MENU en la unidad para visualizar el menú.  $\ddot{\mathbf{\Theta}}$  Presione UP/< o DOWN/> en la unidad para mover el cursor hacia arriba/abajo. **@** Presione OK para seleccionar.

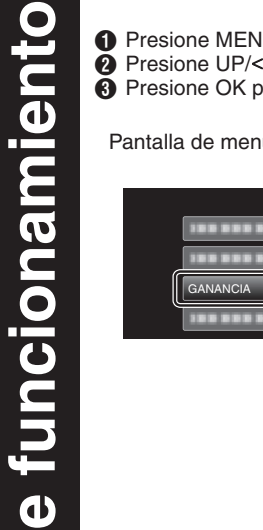

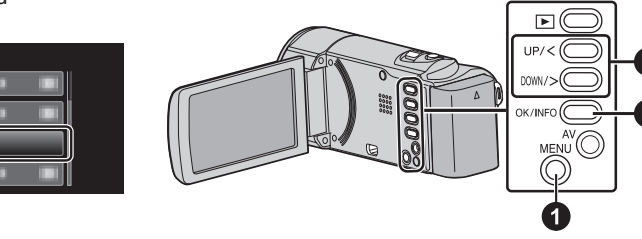

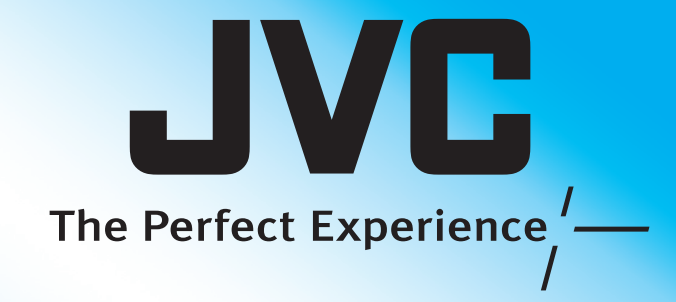

Pantalla de menú

#### **GRABACIÓN DE ARCHIVOS**

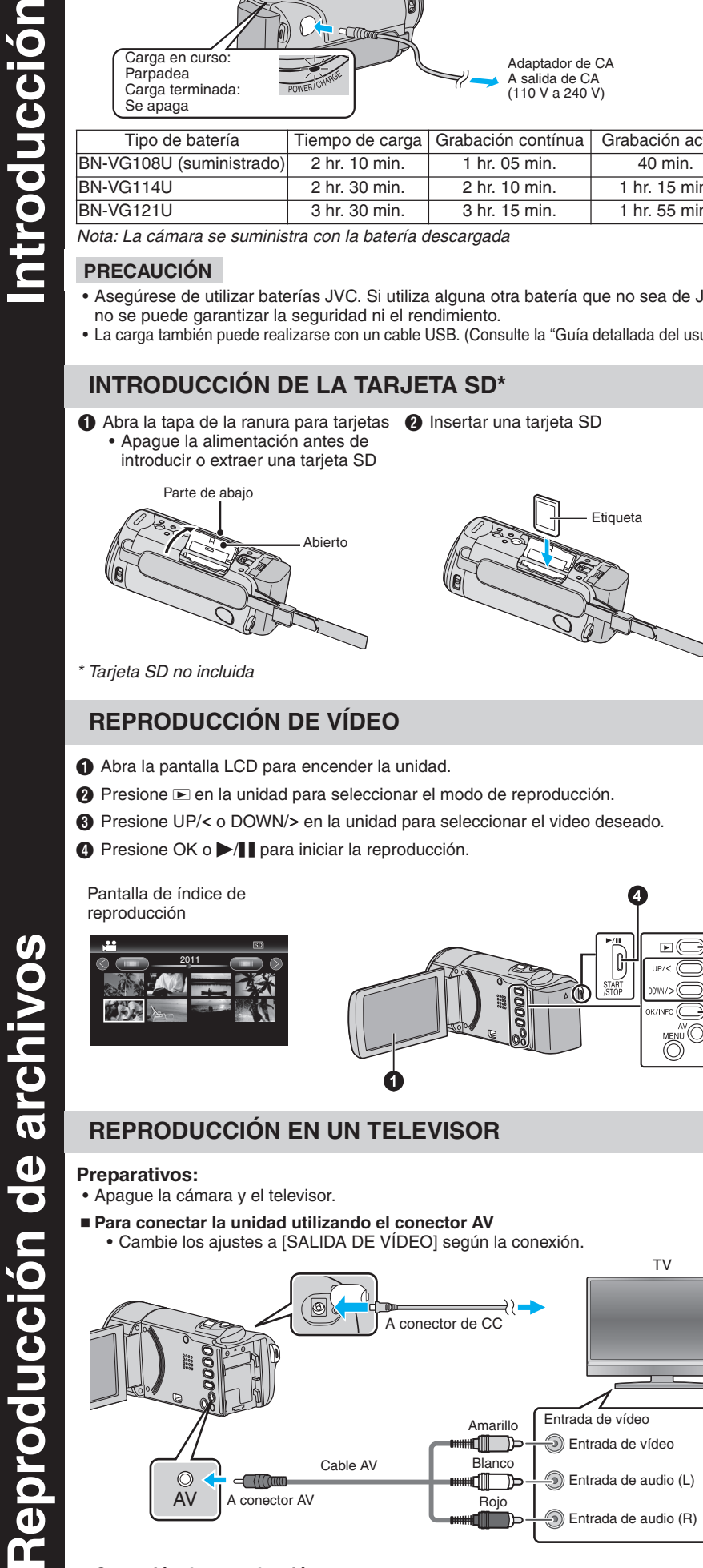

■ Operación de reproducción Luego de que la conexión a la televisión se haya completado **A** Encienda la cámara y el televisor. **Seleccione el interruptor de entrada del televisor.**  $\ddot{\mathbf{O}}$  Inicie la reproducción en la cámara.

A Abra la pantalla LCD para encender la unidad. B Abra la cubierta de la lente deslizando el interruptor hacia abajo. • Verifique que la unidad se encuentre en modo de grabación.

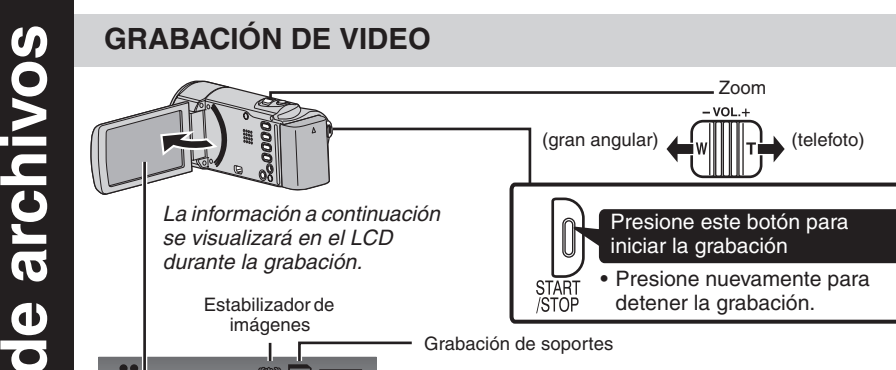

#### *Preparativos*

– Siempre compruebe la memoria disponible y la carga de la batería por adelantado.

#### – Asegúrese de que la batería esté completamente cargada. – Sería útil contar con una batería adicional.

*Estabilización de la imagen*

Intente seguir estos consejos para mejorar la imagen:

- Busque un lugar donde sentarse y grabe su video.
- Busque un lugar en el que pueda colocar la cámara.
- Tenga en cuenta el uso de un trípode o monópode para que su video no tenga imágenes movidas.

#### *Movimiento de la cámara*

Los mejores videos y más profesionales generalmente tienen poco movimiento de la cámara:

- Considere los movimientos como efectos especiales.
- Si es absolutamente necesario mover la cámara, hágalo lentamente. *Zoom*

Ó  $\bar{\ddot{\mathbf{o}}}$  $\boldsymbol{\sigma}$ 

 $\mathbf \Omega$  $\boldsymbol{\sigma}$ 

 $\overline{\mathbf{o}}$ 

 $\overline{\textbf{C}}$ 

 $\boldsymbol{\omega}$ 

 $\boldsymbol{\sigma}$ 

 $\bullet$ 

cni

Como regla general, su video será mejor si realiza zoom sobre la lente antes de iniciar la grabación:

rchivo

 $\overline{\mathbf{c}}$ 

O)  $\blacksquare$ 

– Enfoque el sujeto en primer lugar y luego inicie la grabación. – Si debe realizar zoom durante una grabación, considérelo como si fuera un efecto especial y hágalo lentamente.

#### *Exposición*

– Recuerde que debe filmar con el sol o la fuente primaria de luz por detrás suyo. – Si mantiene el rango de contraste de su escena en un nivel razonable, será más fácil mejorar la calidad de la imagen.

– Preste especial atención a los objetos en la pantalla LCD que se vean mal o sobreexpuestos.

– Si realiza un simple cambio en la forma en que se enfoca la cámara o acercando la imagen suavemente, es posible que se reduzca el contraste hasta un rango razonable.

#### *Longitud de la grabación*

Muchas grabaciones se ven estropeadas porque se detiene la grabación muy repentinamente o porque falta captar el mejor momento:

– Intente siempre grabar al menos 10 segundos. – En caso de dudas, continúe grabando unos segundos más.

– Es mucho más fácil editar posteriormente el material que no se necesita.

### **REPRODUCCIÓN DE VÍDEO**

 $\bigodot$  Abra la pantalla LCD para encender la unidad.

**A** Presione **E** en la unidad para seleccionar el modo de reproducción.

**C** Presione UP/< o DOWN/> en la unidad para seleccionar el video deseado.

**①** Presione OK o ▶/ | para iniciar la reproducción.

**Preparativos:**

• Apague la cámara y el televisor.

■ Para conectar la unidad utilizando el conector AV

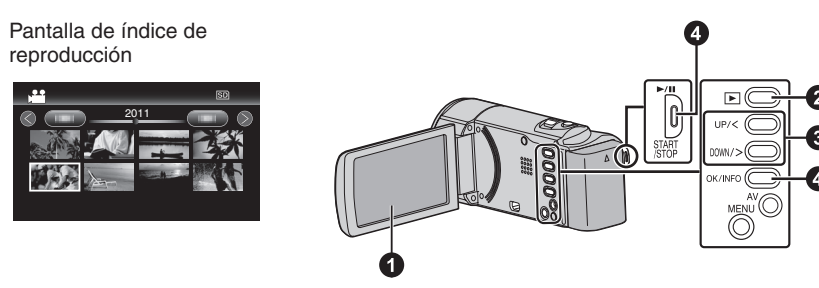

### **REPRODUCCIÓN EN UN TELEVISOR**

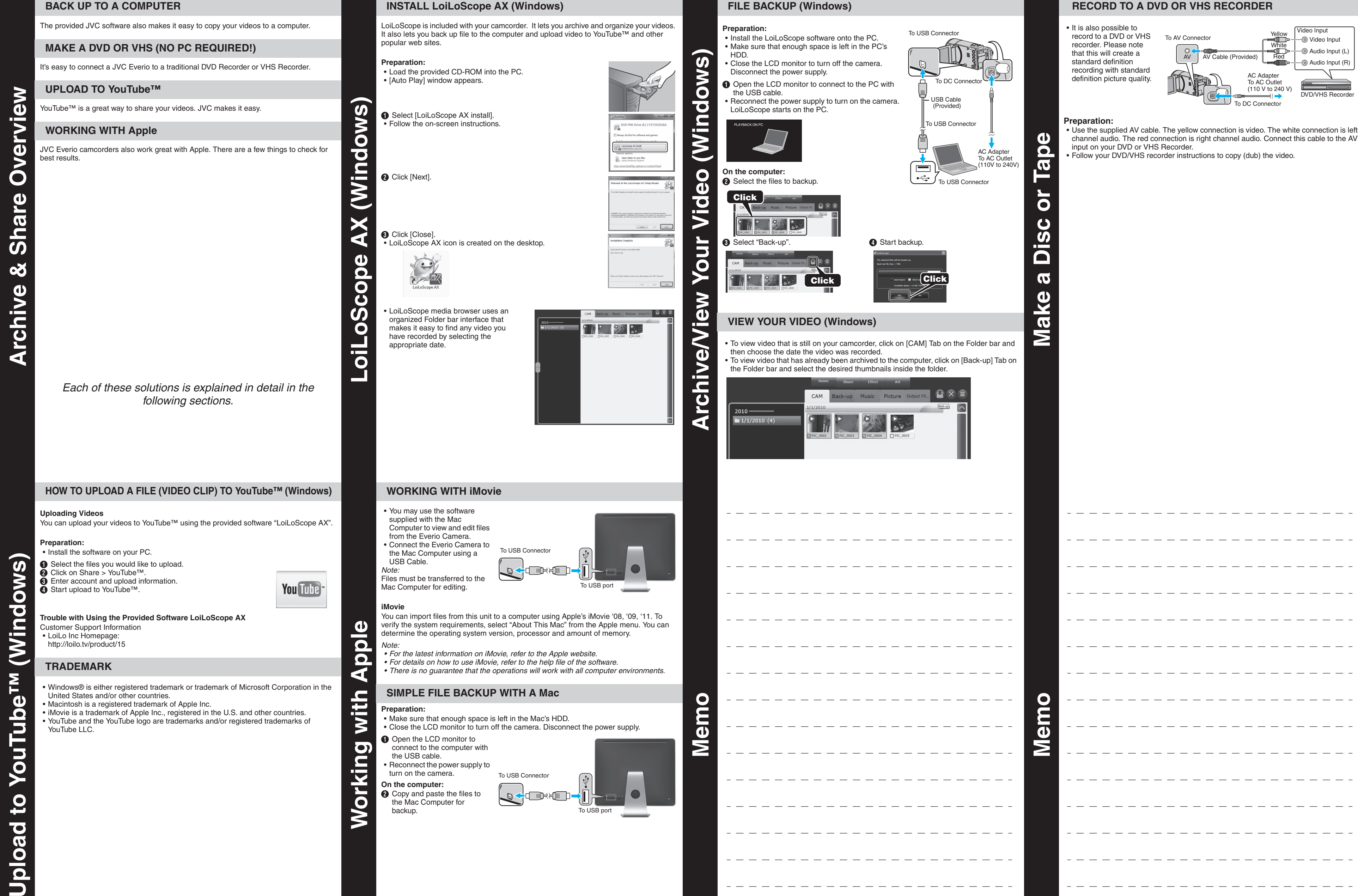

 $\bigcirc$  Abra el monitor LCD para conectar a la computadora con el cable USB. • Vuelva a conectar la fuente **Nota**

• Asegúrese de que dispone de suficiente espacio libre en el disco duro de la Mac. • Cierre la pantalla LCD para apagar la cámara. Desconecte la fuente de alimentación eléctrica.

alimentación eléctrica para encender la cámara.

 $\overline{\mathbf{c}}$ **En la computadora:** <sup>2</sup> Copie y pegue los archivos a

cualquier carpeta del PC Mac para copia de seguridad.

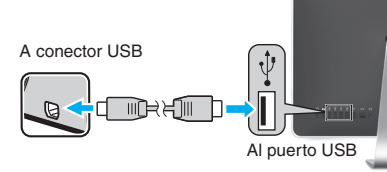

Download from Www.Somanuals.com. All Manuals Search And Download

Z

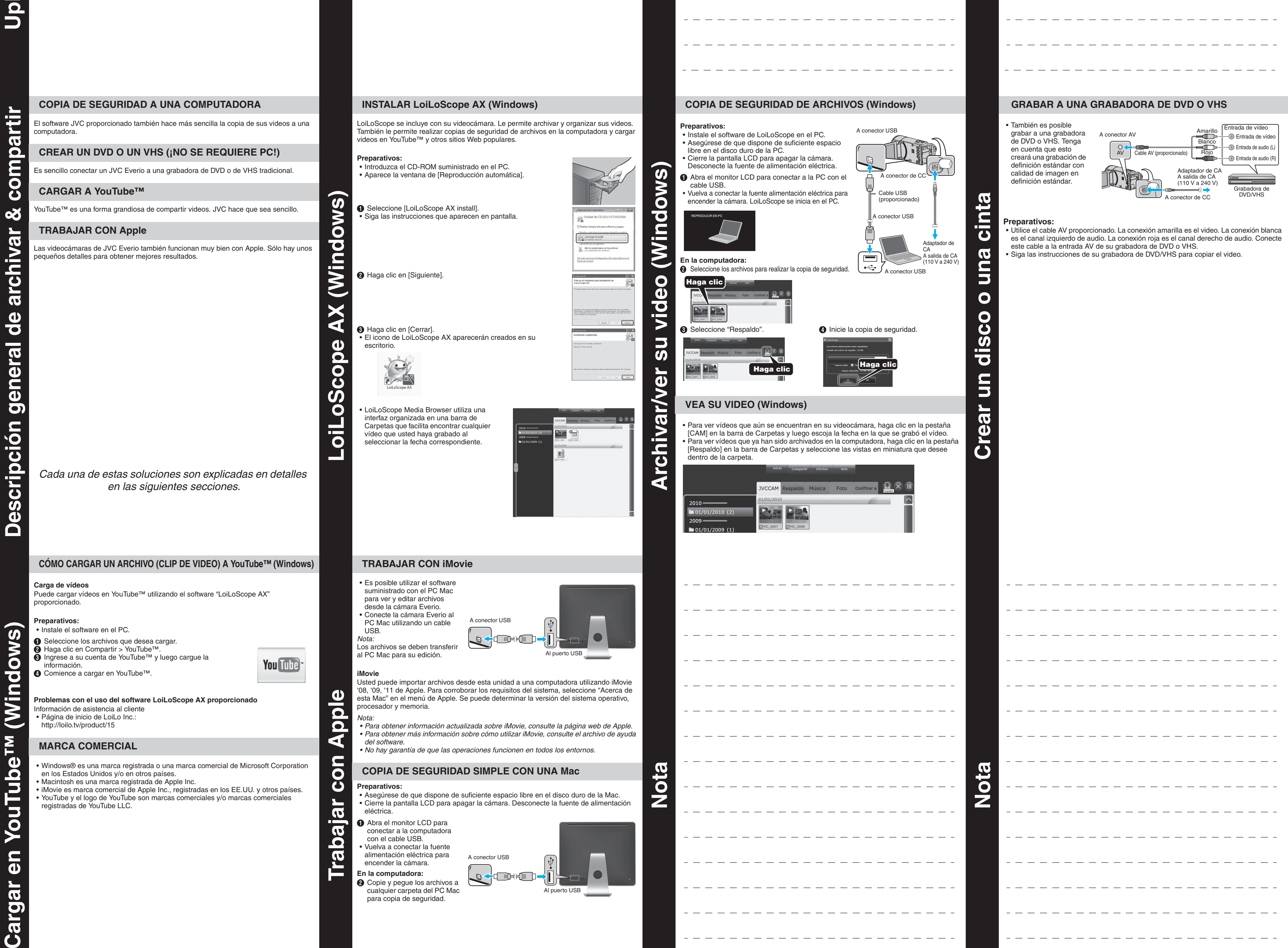

• YouTube y el logo de YouTube son marcas comerciales y/o marcas comerciales registradas de YouTube LLC.

Cargar en

 $\boldsymbol{\sigma}$  $\overline{\sigma}$  $\mathbf{\Omega}$ 

 $=$ 

Free Manuals Download Website [http://myh66.com](http://myh66.com/) [http://usermanuals.us](http://usermanuals.us/) [http://www.somanuals.com](http://www.somanuals.com/) [http://www.4manuals.cc](http://www.4manuals.cc/) [http://www.manual-lib.com](http://www.manual-lib.com/) [http://www.404manual.com](http://www.404manual.com/) [http://www.luxmanual.com](http://www.luxmanual.com/) [http://aubethermostatmanual.com](http://aubethermostatmanual.com/) Golf course search by state [http://golfingnear.com](http://www.golfingnear.com/)

Email search by domain

[http://emailbydomain.com](http://emailbydomain.com/) Auto manuals search

[http://auto.somanuals.com](http://auto.somanuals.com/) TV manuals search

[http://tv.somanuals.com](http://tv.somanuals.com/)